# How to build a mobile app with no time, experience but at least knowing React

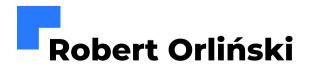

# Robert Orliński

- Front-end Developer
- Blogger
- Activist
- Love travelling, reading, and listening to audiobooks

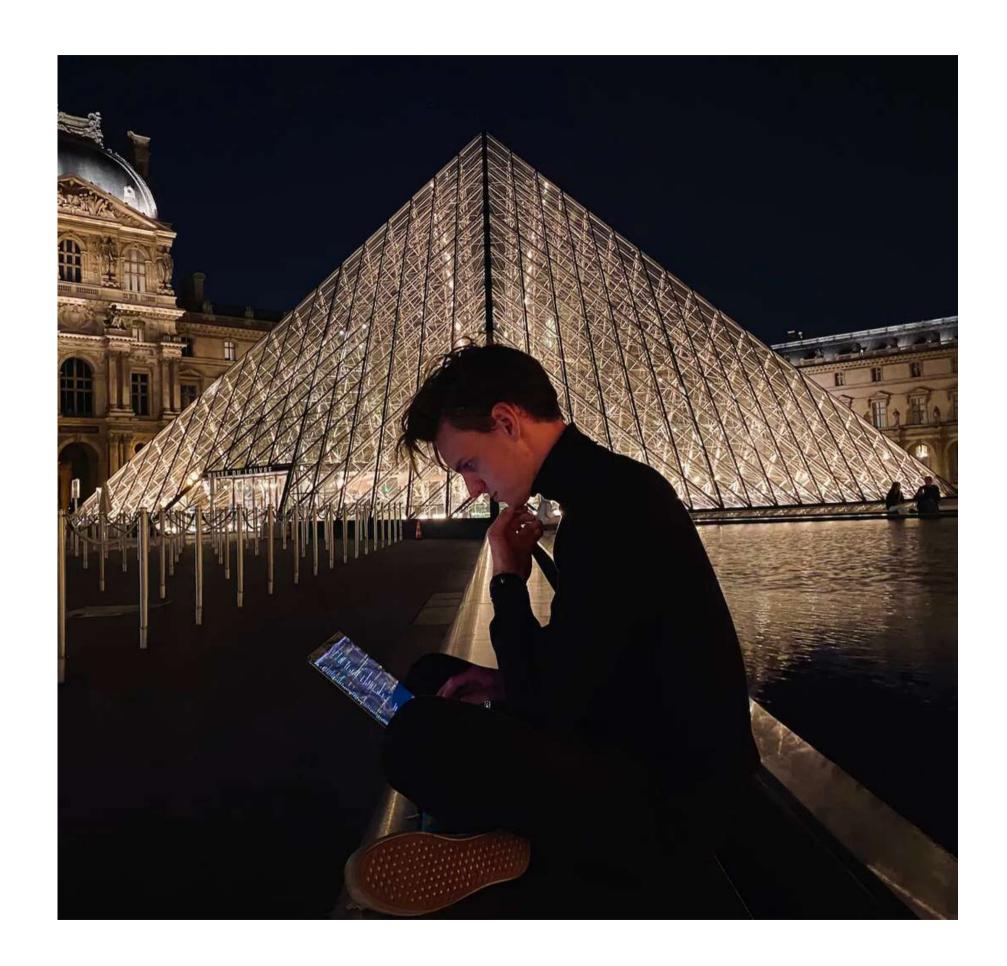

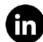

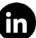

0

#### Extras:

robertorlinski.pl/mobile-apps

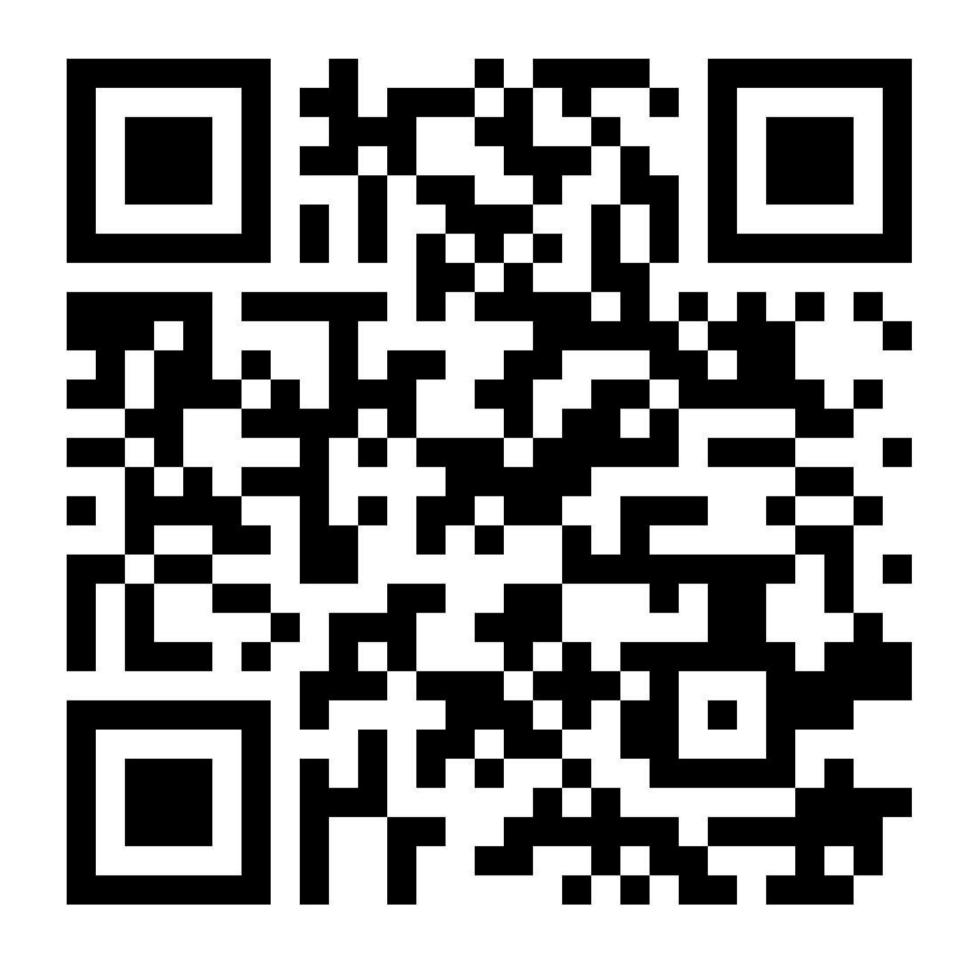

# Close your eyes...

# Don't peek!

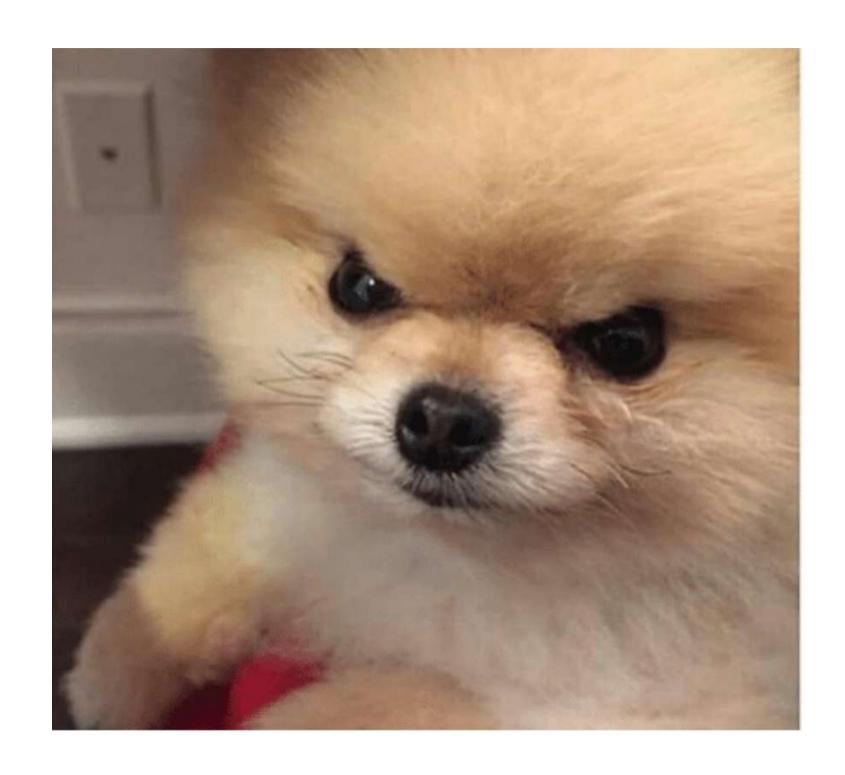

# There is only I small problem

# Or maybe 3

1. You have to deliver it in less than 2 months (it would be hard even in the case of web app).

- 1. You have to deliver it in less than 2 months (it would be hard even in the case of web app).
- 2. You have never built any mobile app and you don't even know where to start.

- 1. You have to deliver it in less than 2 months (it would be hard even in the case of web app).
- 2. You have never built any mobile app and you don't even know where to start.
- 3. There is no one who can help you.

# What do you do?

# You have 4 options:

## • 2 useless options\*

- 2 useless options\*
- 2 useful options\*

- 2 useless options\*
- 2 useful options\*

### First "useless" option:

# First "useless" option:

#### **Building 2 native apps:**

- for iOS
- and for Android

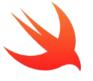

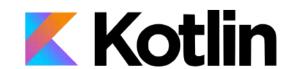

# The best performance The biggest control

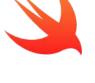

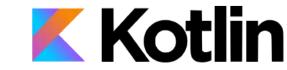

# The best performance The biggest control

There is no way to learn needed technologies and build the app in 2 months

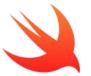

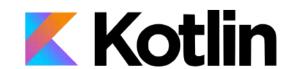

# Second "useless" option:

### Second "useless" option:

#### **Building 1 compiled app**

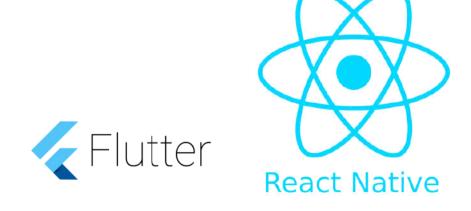

#### 1 codebase Code syntax very familiar to front-end developers

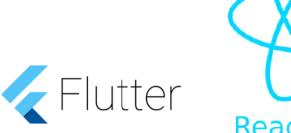

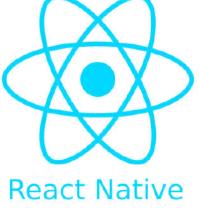

#### 1 codebase Code syntax very familiar to front-end developers

Still it will be hard to build the mobile app in 2 months using these technologies

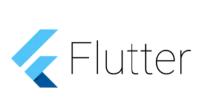

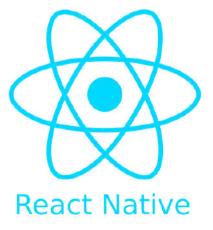

# First "useful" option:

## First "useful" option:

# Building 1 hybrid app in Capacitor + Ionic

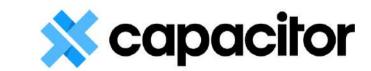

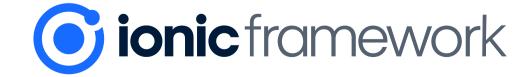

1 codebase
React syntax
(or Angular/Vue/vanilla JS)
Useful plugins and components
made for mobile apps

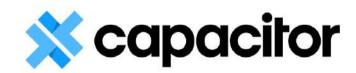

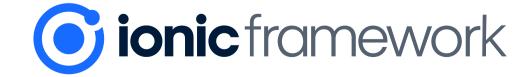

1 codebase React syntax... Useful plugins and components...

Not much to learn and create on your own. You only need to assemble your mobile app

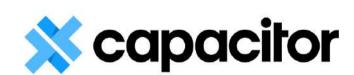

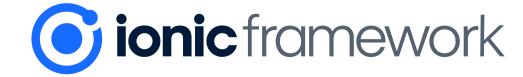

# Second "useful" option:\*

## Second "useful" option:\*

\*but probably not the option in general...

# Second "useful" option:\*

\*but probably not the option in general...

#### Progressive Web App (PWA)

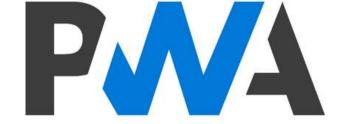

Any front-end syntax you want Very easy to make and deploy If you can make web app in time, you can also make PWA

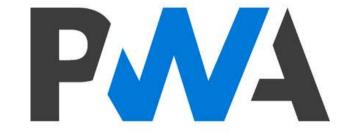

Any front-end syntax you want Very easy to make and deploy If you can make web app in time, you can also make PWA

It can't be downloaded from App Store and Google Play

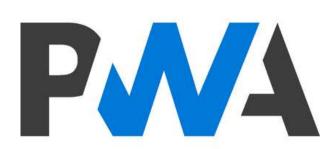

# So this is probably not something your customer/PM wanted

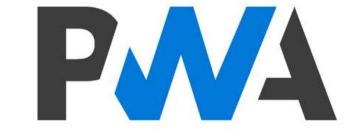

# Hybrid looks like the best option for our needs

# Then how can we make a hybrid mobile app?

# As I mentioned, we can use Capacitor and lonic for this job

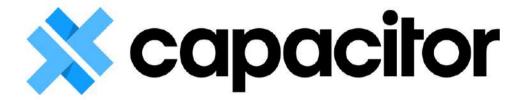

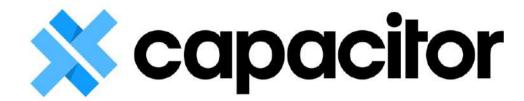

 Runs our web app "inside of" the native app.

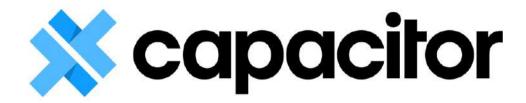

- Runs our web app "inside of" the native app.
- Provides plugins for handling native functionality and let us write some native code if we need it.

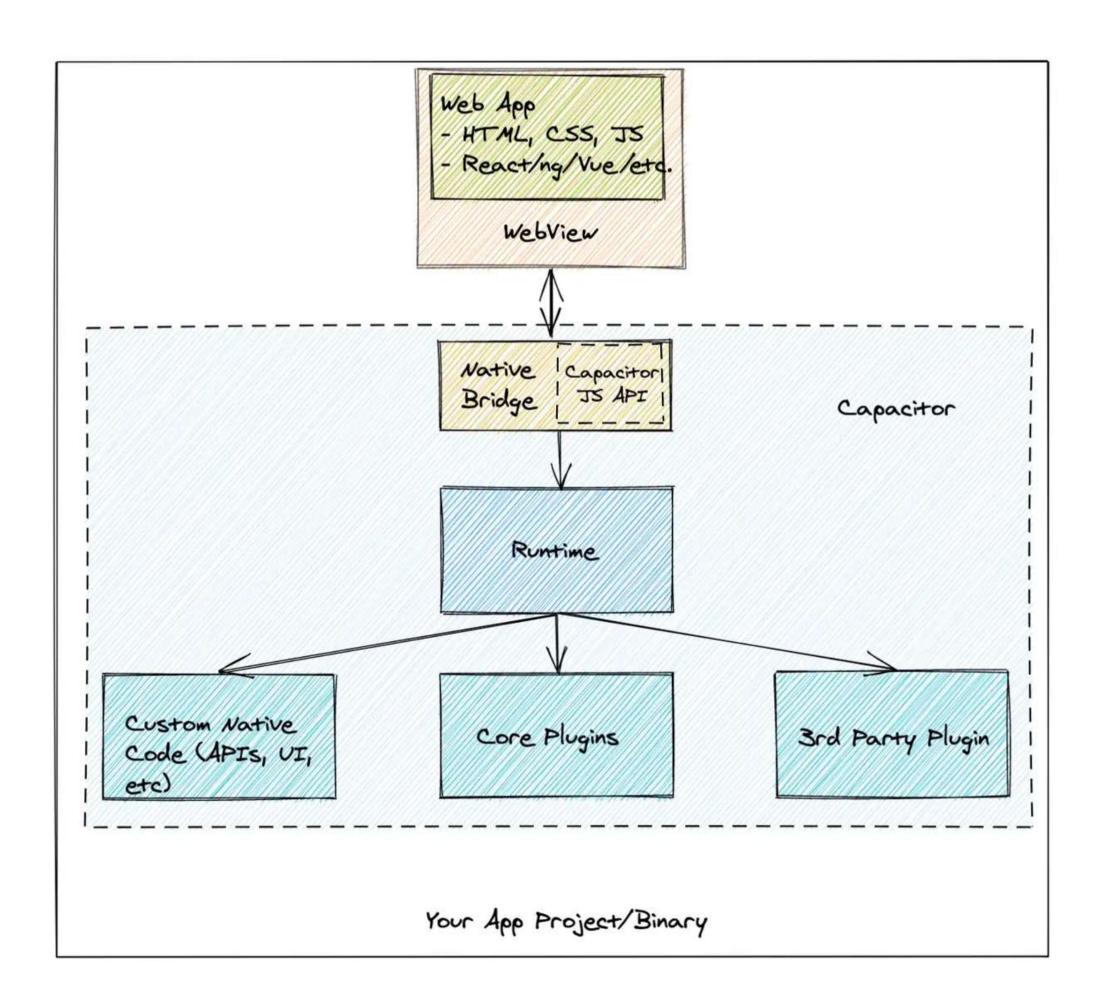

**Source:** 

<u>CapacitorJS: Turn Your Web App</u> <u>into a Mobile App</u>

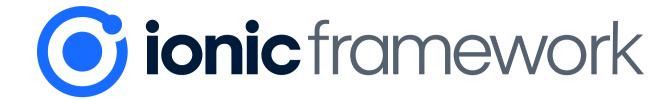

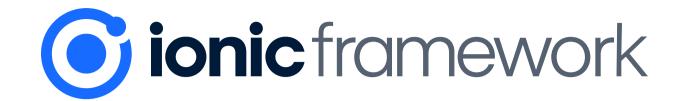

 Provides routing, starting templates, theming, styles, etc...

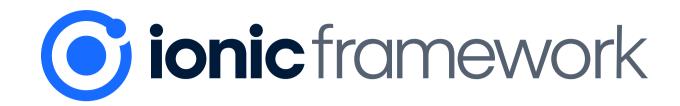

- Provides routing, starting templates, theming, styles, etc...
- Works with React, Angular, Vue and vanilla JS

**More: Ionic docs** 

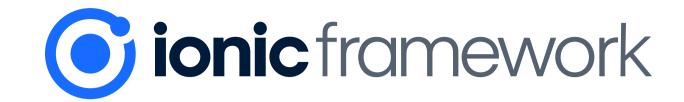

### And gives us a lot of built-in components prepared for iOS and Android like:

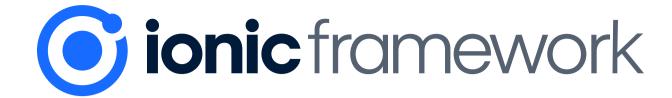

#### **Alerts:**

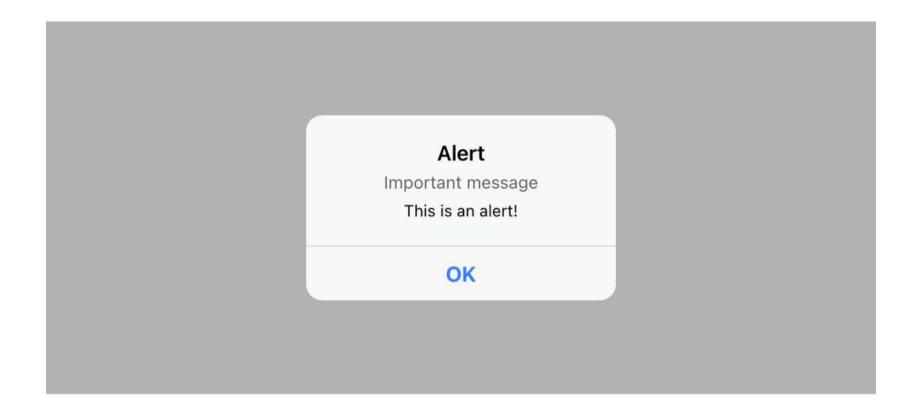

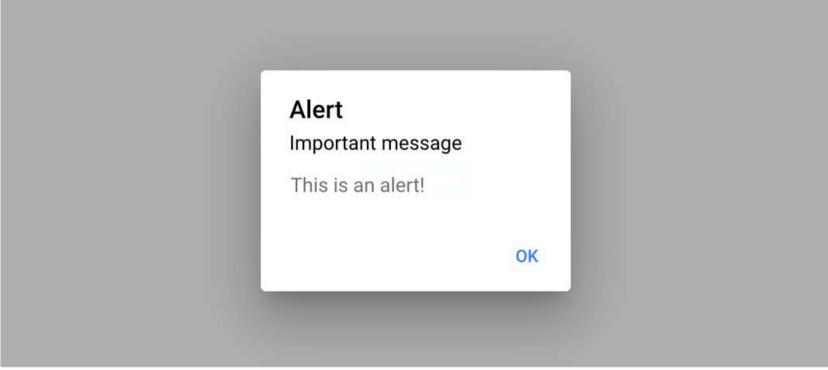

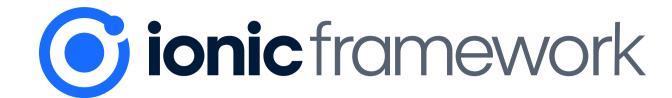

#### **Action sheets:**

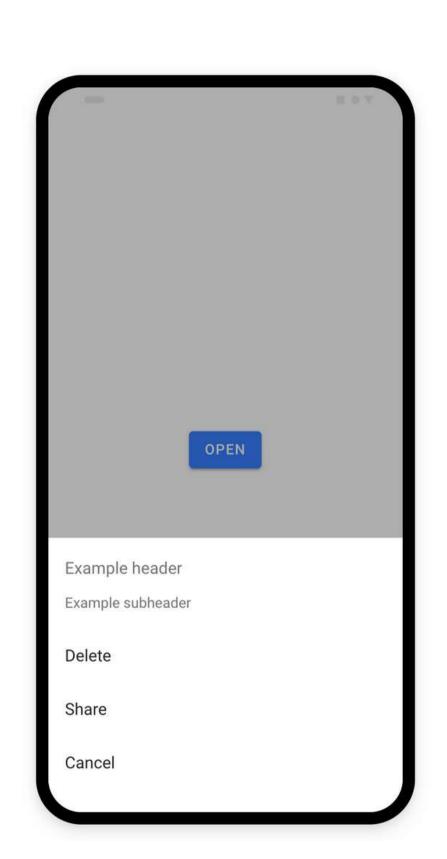

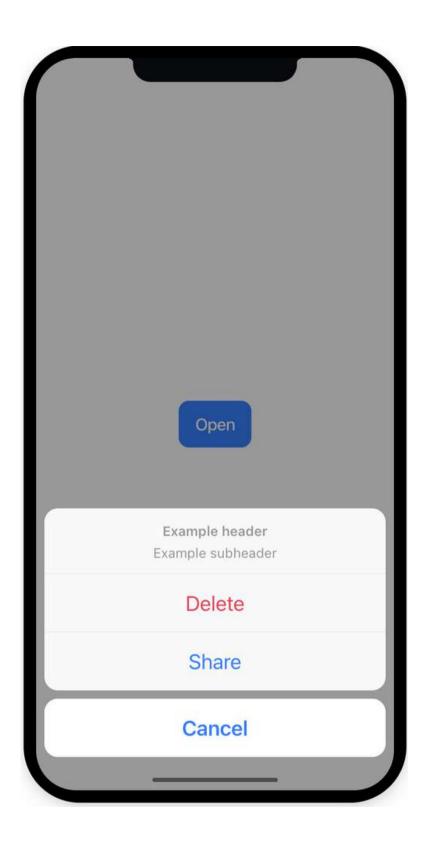

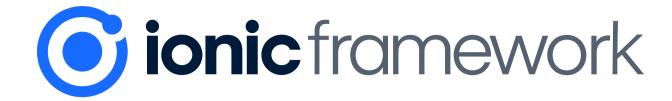

#### Toggles:

| Default Toggle          |                                 |
|-------------------------|---------------------------------|
| Checked Toggle          |                                 |
| Disabled Toggle         |                                 |
| Disabled Checked Toggle |                                 |
|                         | Checked Toggle  Disabled Toggle |

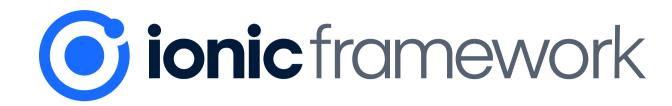

#### And many others:

List

ion-list

ion-list-header

ion-virtual-scroll

✓ Media

ion-avatar

ion-icon

ion-img

ion-thumbnail

✓ Menu

ion-menu

ion-menu-button

ion-menu-toggle

ion-split-pane

Grid

ion-grid

ion-col

ion-row

Infinite Scroll

ion-infinite-scroll

ion-infinite-scroll-content

< Icons

ion-icon [7

✓ Input

ion-input

ion-textarea

∨ Card

ion-card

ion-card-content

ion-card-header

ion-card-subtitle

ion-card-title

Checkbox

ion-checkbox

∨ Chip

ion-chip

Content

ion-app

ion-content

Getting Started

Popover

ion-popover

ion-loading

ion-spinner

→ Radio

→ Range

ion-range

Refresher

Reorder

ion-reorder

ion-reorder-group

ion-refresher

ion-refresher-content

ion-radio

ion-radio-group

Progress Indicators

ion-progress-bar

ion-skeleton-text

**UI Components** 

Action Sheet

ion-action-sheet

Accordion

ion-accordion

ion-accordion-group

✓ Alert

ion-alert

→ Badge

ion-badge

Breadcrumb

ion-breadcrumb

ion-breadcrumbs

→ Button

ion-button

ion-ripple-effect

Routing

ion-router

ion-router-link

ion-router-outlet

ion-route

ion-route-redirect

Searchbar

ion-searchbar

√ Segment

ion-segment

ion-segment-button

∨ Select

ion-select

ion-select-option

Slides

ion-slides

ion-slide

∨ Tabs

ion-tabs

ion-tab

ion-tab-bar

ion-tab-button

∨ Toast

ion-toast

✓ Toggle ion-toggle

Toolbar

ion-toolbar

ion-header

ion-footer

ion-title

ion-buttons

ion-back-button

Typography

ion-text

Resources

**API Index** 

# We know the theory. How we can create our app then?

1. Setting it up.

- 1. Setting it up.
- 2. Development.

- 1. Setting it up.
- 2. Development.
- 3. Deployment.

## Let's see how the setup can be done!

### Commands I've used:

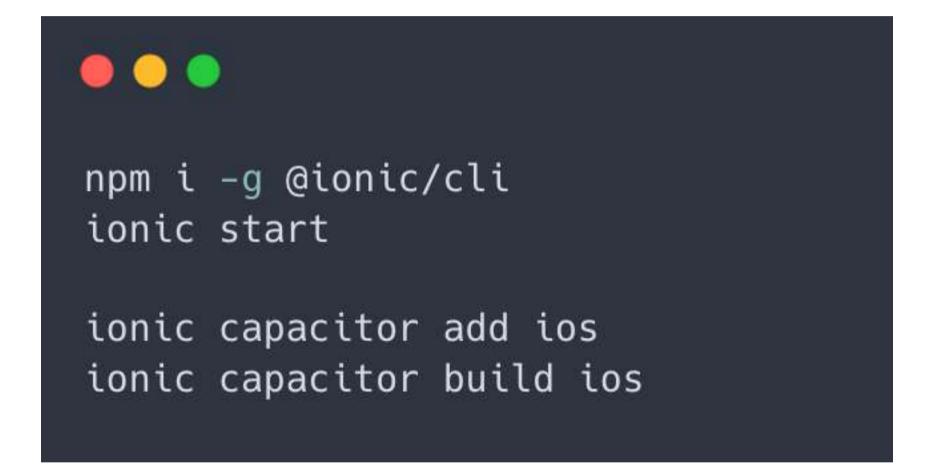

### More on testing and debugging our code inside of simulators:

#### iOS Development

This guide covers how to run and debug Ionic apps on iOS simulators and devices using Capacitor or Cordova. iOS apps can only be developed on macOS with Xcode installed.

There are two workflows for running Ionic apps on iOS:

- Running with Xcode
- Running with the Ionic CLI

#### **Android Development**

This guide covers how to run and debug Ionic apps on Android emulators and devices using Capacitor or Cordova. Android apps can be developed on Windows, macOS, and Linux.

#### **Android Studio**

Android Studio is the IDE for creating native Android apps. It includes the Android SDK, which will need to be configured for use in the command line.

More: <u>iOS Development</u>

**More:** Android Development

## The rest is classic web app creation...

## The rest is classic web app creation...

## lonic components...

∨ List ∨ Card → Grid ion-list ion-card ion-grid ion-list-header ion-card-content ion-col ion-virtual-scroll ion-card-header ion-row ion-card-subtitle Media ion-card-title Infinite Scroll ion-avatar ion-infinite-scroll ion-icon Checkbox ion-infinite-scroll-content ion-checkbox ion-img ion-thumbnail < Icons ∨ Chip ion-icon [2 ion-chip ✓ Menu ion-menu ✓ Input Content ion-menu-button ion-input ion-app ion-menu-toggle ion-textarea

ion-split-pane

ion-content

ion-tab ion-router-link ion-popover ion-tab-bar Action Sheet ion-router-outlet ion-tab-button Progress Indicators ion-action-sheet ion-route ion-loading ✓ Toast ion-route-redirect Accordion ion-progress-bar ion-toast ion-accordion ion-skeleton-text Searchbar → Toggle ion-accordion-group ion-spinner ion-searchbar ion-toggle ✓ Alert → Radio Toolbar Segment ion-alert ion-radio ion-toolbar ion-segment ion-radio-group ion-header → Badge ion-segment-button ion-footer ion-badge Range ion-title Select ion-range ion-buttons → Breadcrumb ion-select ion-back-button ion-breadcrumb Refresher ion-select-option ion-breadcrumbs Typography ion-refresher ion-text Slides ion-refresher-content ∨ Button ion-slides Resources ion-button Reorder ion-slide **API Index** ion-ripple-effect ion-reorder ion-reorder-group

Popover

Getting Started

**UI Components** 

Routing

ion-router

✓ Tabs

ion-tabs

### ...3 groups of Capacitor plugins that handle native functionality:

## 1. Official plugins (26):

- Action Sheet
- App
- App Launcher
- Browser
- Camera
- Clipboard
- Cookies
- Device
- Dialog

- Filesystem
- Geolocation
- Google Maps
- Haptics
- Http
- Keyboard
- Local Notifications
- Motion

- Network
- Preferences
- Push Notifications
- Screen Reader
- Share
- Splash Screen
- Status Bar
- Text Zoom
- Toast

#### 2. Community plugins (55):

#### capacitor-community

#### Packages 55

#### @capacitor-community/admob

A native plugin for AdMob

rdlabo published 4.0.0 • 4 months ago

#### @capacitor-community/advertising-id

Allows access to the IDFA (iOS) and AAID (Android)

thomasvidas published 1.0.0 • 8 months ago

#### @capacitor-community/appcenter

Capacitor Plugin for Microsoft's App Center SDK.

johnborges published 3.0.0 • 4 months ago

#### @capacitor-community/appcenter-analytics

Capacitor plugin for AppCenter Analytics

#### @capacitor-community/appcenter-crashes

Capacitor plugin for Microsoft's App Center Crashes

johnborges published 3.0.1 • 3 months ago

#### @capacitor-community/app-icon

Capacitor community plugin for changing an iOS app icon.

johnborges published 3.1.0-beta.0 • 3 months ago

#### @capacitor-community/apple-sign-in

Capacitor Sign in with Apple

jcesarmobile published 4.0.0 • 3 months ago

#### @capacitor-community/app-react

React Hooks for Capacitor App Plugin

capcombot published 0.1.0 • a year ago

#### @capacitor-community/background-geolocation

Receive geolocation updates even while app is backgrounded.

diachedelic published 1.2.6 • 2 months ago

#### @capacitor-community/barcode-scanner

A fast and efficient (QR) barcode scanner for Capacitor

theonim nublished 3 A 1 . a month ago

### 3. Awesome Cordova Plugins - previously lonic Native (229!):

#### awesome-cordova-plugins

#### Packages 229

#### @awesome-cordova-plugins/abbyy-rtr

Awesome Cordova Plugins - Native plugins for ionic apps danielsogl published 6.2.0 • 2 months ago

#### @awesome-cordova-plugins/action-sheet

Awesome Cordova Plugins - Native plugins for ionic apps danielsogl published 6.2.0 • 2 months ago

#### @awesome-cordova-plugins/adjust

Awesome Cordova Plugins - Native plugins for ionic apps

#### @awesome-cordova-plugins/admob-plus

Awesome Cordova Plugins - Native plugins for ionic apps

danielsogl published 6.2.0 • 2 months ago

#### @awesome-cordova-plugins/admob-pro

Awesome Cordova Plugins - Native plugins for ionic apps

danielsogl published 6.2.0 • 2 months ago

#### @awesome-cordova-plugins/aes-256

Awesome Cordova Plugins - Native plugins for ionic apps danielsogl published 6.2.0 • 2 months ago

#### @awesome-cordova-plugins/all-in-one-sdk

Awesome Cordova Plugins - Native plugins for ionic apps

#### **History:** A New Chapter for @ionic-native

#### ...and some native code if needed:

#### **Custom Native iOS Code**

With Capacitor, you are encouraged to write Swift or Objective-C code to implement the native features your app needs.

There may not be a Capacitor plugin for everything—and that's okay! It is possible to write WebView—accessible native code right in your app.

#### WebView-Accessible Native Code

The easiest way to communicate between JavaScript and native code is to build a custom Capacitor plugin that is local to your app.

**More:** Custom Native iOS Code

#### **Custom Native Android Code**

With Capacitor, you are encouraged to write Java or Kotlin code to implement the native features your app needs.

There may not be a Capacitor plugin for everything--and that's okay! It is possible to write WebView-accessible native code right in your app.

#### WebView-Accessible Native Code

The easiest way to communicate between JavaScript and native code is to build a custom Capacitor plugin that is local to your app.

**More: Custom Native Android Code** 

## Then we do the deployment!

### We build our app for iOS and Android:

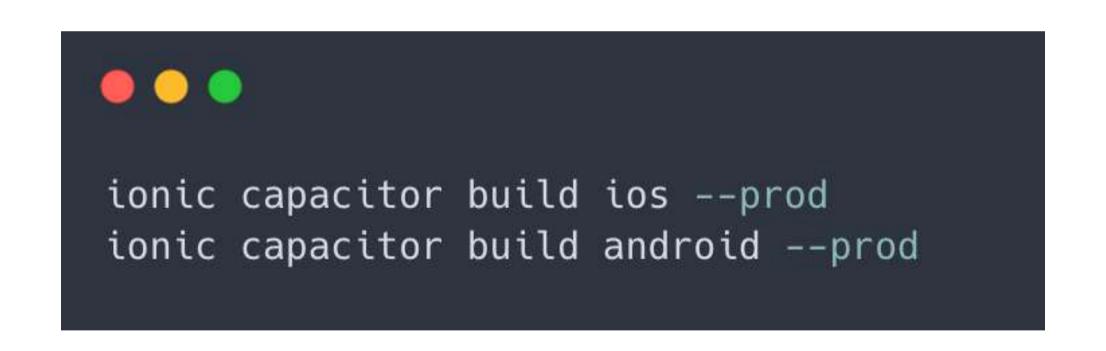

#### ...then upload them to App Store:

- 1. Set up Apple Developers account
- 2. Generate signing certificates
- 3. Build app archive ready to be sent to App Store
- 4. Send app to App Store using Xcode Organizer
- 5. Send app for approval to Apple

#### ...and Play Store:

- 1. Set up Google Play Console account
- 2. Generate upload key and keystore in Android Studio
- 3. Sign the app
- 4. Create a release in Play Store and upload signed app

#### More:

- 1. Android Play Store Deployment
- 2. <u>Publish your app (Android</u> <u>Developers)</u>

## And then we have our app!

(hopefully on deadline)

## Couple of FYIs at the end

# You can easily add Capacitor to the existing project

More: Adding Capacitor to your existing web application

### You can use micro frontends to skip app's review (while updating the app)

More: How to bypass mobile app's review thanks to micro frontends

## Your hybrid app can easily become PWA

### For example, in case of lonic and React, you only need to...

#### ...change one line of code:

```
serviceWorkerRegistration.unregister();
serviceWorkerRegistration.register();
```

#### And we have it!

**More: Progressive Web** More. .\_\_\_ Apps in React

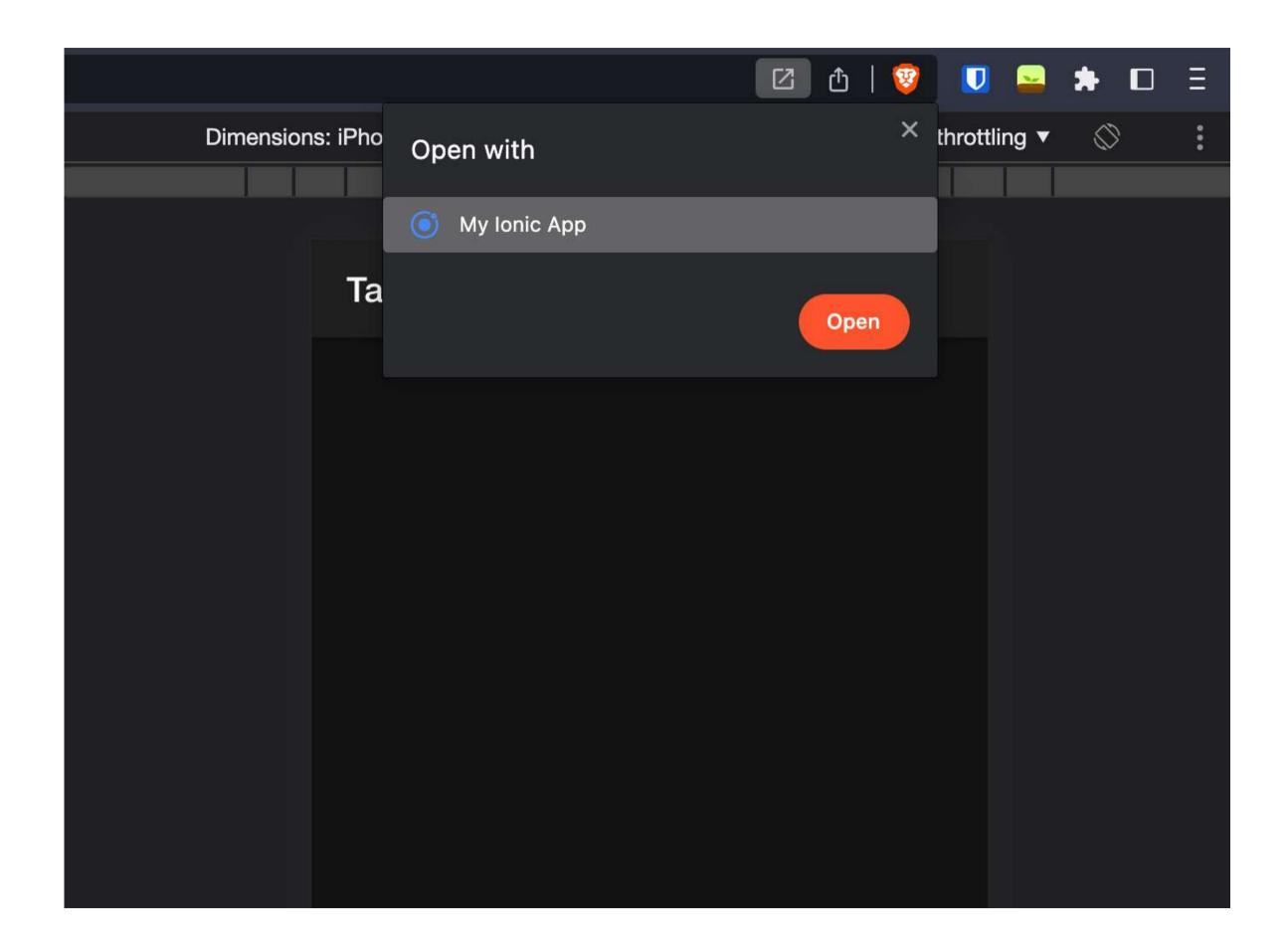

### Extras once again:

robertorlinski.pl/mobile-apps

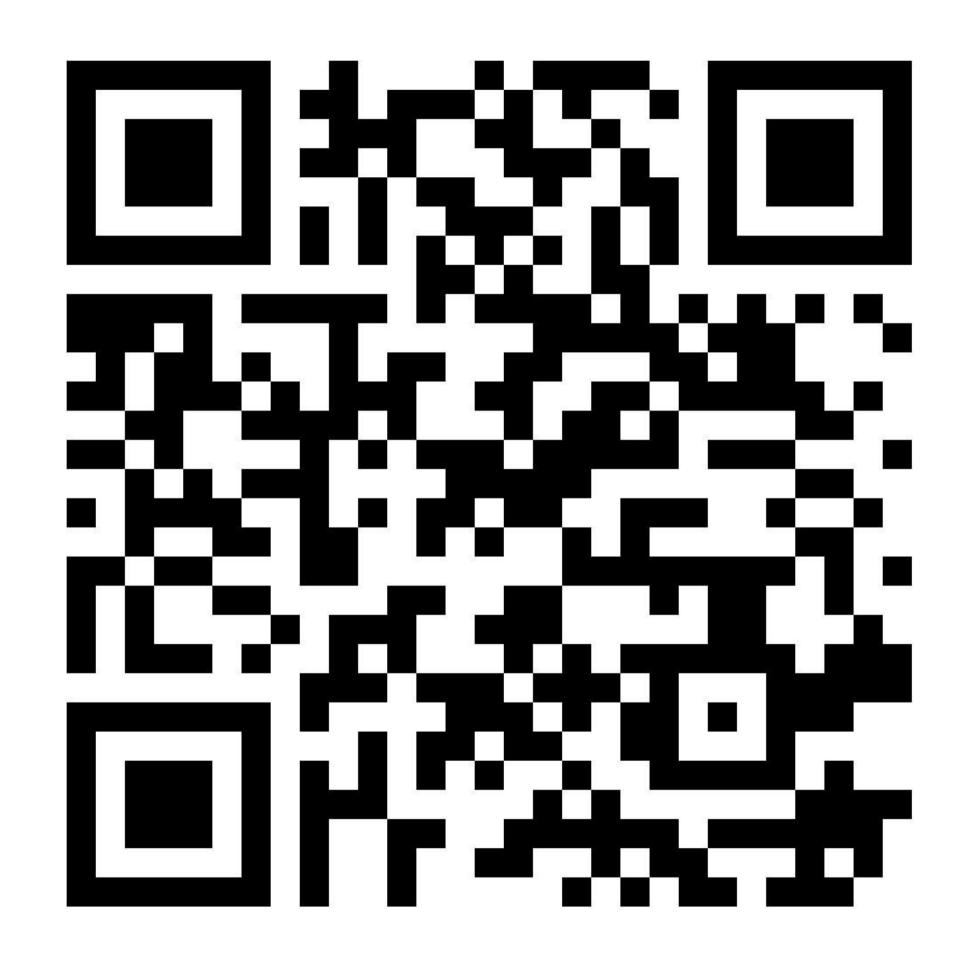

## Now a small contest!

# 2 questions,2 copies of thisbook to get:

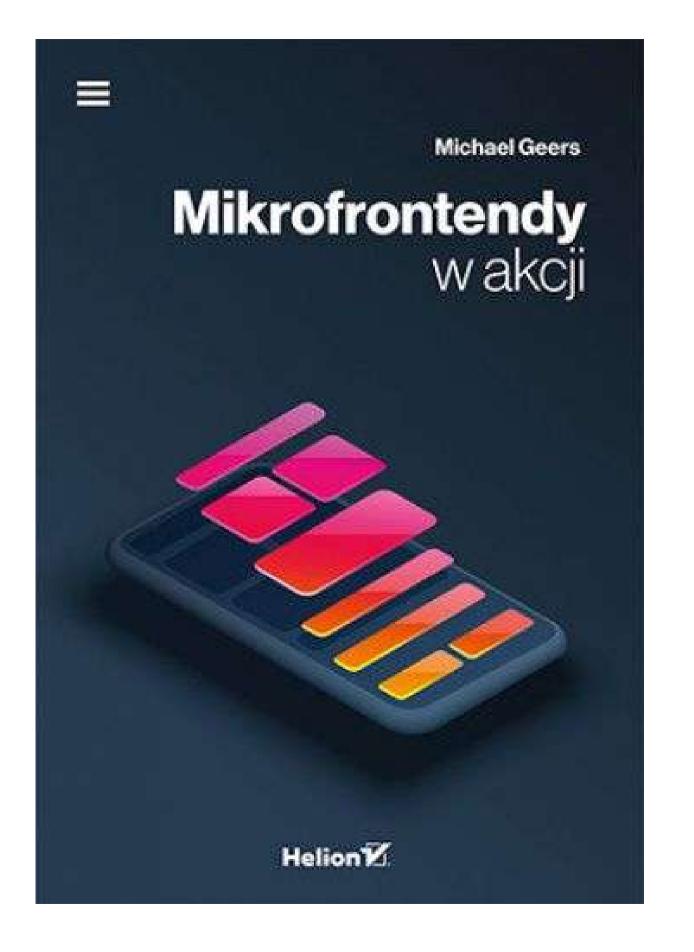

## What are hybrid mobile apps?

## How does the Capacitor work?

### Congratulations!

## And the last part - Q&A

### Thank you!

I will appreciate any feedback:

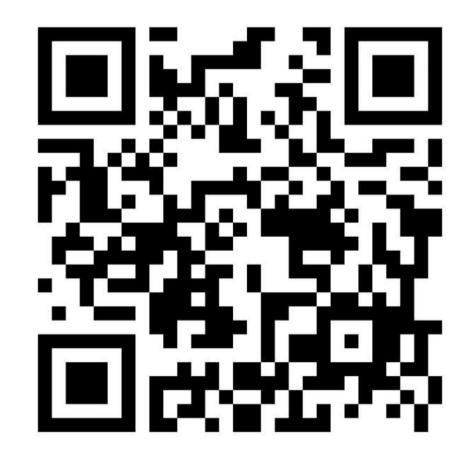

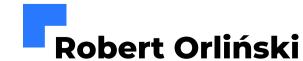